# 3D 脱出ゲームの制作

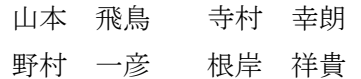

#### 1.まえがき

昨年度ゲームを制作した経験を基に、昨年度と は違う種類のゲームを制作したいと思い昨年度に 引き続き Unity でのゲーム制作を行った。

#### 2.原 理

Blender やペイント 3D でオブジェクトを作成 した。作成したオブジェクトを FBX 形式にして Unity で使用できるように最適化し、そのオブジ ェクトを用いて脱出ゲームの作成をUnityで行っ た。

#### 3.研究内容

今回の課題研究では 3D の脱出ゲームを作成し た。脱出ゲームとは、謎をといてアイテムをゲッ トしたり、ゲットしたアイテムを組み合わせて別 のアイテムにしたりするゲームである。多くの脱 出ゲームの共通点として最後に部屋の外へ出るこ とがゲームの目標である。私たちも部屋から出る ことを目標としてゲームを作成した。

#### (1). 序盤の進行

どんなゲーム内容にしたいか話し合い、 Blender とペイント 3D で 3D オブジェクトを制 作するグループと Unity で制作するグループに 別れそれぞれ制作している内容を Excel のワー クシートでまとめて検討した。オブジェクトの 作成を待つ間にゲームの要となる謎を考えたり、 ゲームの舞台となる土台やカメラの機能を追加 したりした。

| 脱出ゲームの案       | 銮                               | 種類  | 用途                |
|---------------|---------------------------------|-----|-------------------|
| 担当:寺村         | ・本棚扉                            | ドア  | 移動                |
|               | ※トラップドア                         | F.P | 移動(地下)            |
| キー:ストーリーに     | · ドア(仮)                         | 小物  | キー(ドアノブが取れて…)     |
| おいて鍵となる<br>モノ | ・落ちる額縁                          | 小物  | キー(落ちた先に…)        |
|               | ・マグカップ                          | 小物  | キー(カップ票 etc)      |
|               | · PC(暗号·パスワード)                  | 小物  | キー(本棚扉の裏側等にヒントが…) |
| 移動:カメラ        | ・デスク                            | 小物  | キー(机下引き出し)        |
| 切り替わり         | $\mathcal{R} \times \mathbb{R}$ | 小物  | キー(布団めくったら…)      |
|               | ・インターホン                         | 小物  | キー(ボタン押したら…)      |
| ※:保留          | ・ダブルソファ                         | 小物  | キー(クッションどけたら…)    |
|               | ・割れる花瓶                          | 小物  | キー(持ち上げるも良)       |
|               | ·トンカチ                           | 小物  | キー(花瓶を…)          |
|               | ・止まった針時計                        | 小物  | キー(指している数が…)      |
|               | · 複数のポタン                        | 小物  | キー(決まった順序で入力すると…) |
|               | ・ドライバー                          | 小物  | キー(ドアノブ取り外しetc)   |
|               | ・り型の部品                          | 小物  | キー(ドア(仮)は引き戸で…)   |
|               | ・最後                             | 小物  | キー(めくったら…)        |
|               | ・浴槽                             | 小物  | キー(色のついた液体を流すと…)  |
|               | ※レンガ                            | 小物  | キー(投げる、持って何かを…)   |

図1 話し合いの内容のまとめ

- (2). オブジェクトが揃い始めての進行 制作したオブジェクトを配置し、それぞれ のオブジェクトにマテリアルと呼ばれるテ クスチャを貼り付けた。また、並べ終わった ときから謎を作成し実装することを目指し て、参考になるサイトを探した。見つけたサ イトの中から使えそうな仕組みを自分たち の使いたい形に変えて、プログラムとして作 成した。
- (3). 必要なオブジェクトが完成してからの進行 前述したとおり謎を実装するために私達 の求めるギミックを話し合った。その後パネ ルを切り替えてパスワードを入力するタイ プの謎を作った。このギミックの謎はシーザ ー式暗号と呼ばれる脱出ゲームでは基本的 な暗号を用いて作成した。参考にしたサイト の多くはアルファベットではなく数字のも のが多かったためプログラムを作成するの に一番時間がかかったスクリプトでもある。

```
public class PasswordPanel : MonoBehaviour
int[] correctAnswer1 = { 14, 15, 4, 13 } ;<br>//int[] correctAnswer1 = { 0, 0, 0, 1 };
SerializeField Box1 box1 = default;SerializeField DaiarualpI daiarualps = default;
public void OnClickButton()
     if (CheckClear())
         box1. Open();
bool CheckClear ()
     for (int i=0; i < daiarualps. Length; i++)if (daiarualps[i].a|p := correctAnswer1[i])return false:
    return true;
```
図2 パスワードギミックのスクリプト

別スクリプトでアルファベットを配列の 中に入れ、そのアルファベットを参照して図 2で示したスクリプトの配列の中にある番 号のアルファベットをギミック解除の条件 としている。コメント化しているものはデバ ッグ用の簡易化パスワードである。

(4). 謎を実装してからの進行

ギミックを解除してからシーン移行を行 うべく試行錯誤するも、私の実力ではシーン 間での引継ぎを理解する時間がなく、カメラ を移動することで部屋を移動するようにし た。

```
public class Camerapoint : MonoBehaviour
private float speed;
public Transform target;
public GameObject Camera1;
public void Camerapit()
    speed = 10000.0f;
    Cameral. transform. position = Vector3.
    MoveTowards (transform.position,
    target.position, speed);
```
図3 カメラの移動スクリプトの一部

カメラを移動させるためにポイントを作 っておき、そのポイントを取得して移動する という内容のスクリプトである。これを配置 したいポイントと現在のポイントとで往復 したいところ一つにつき一つのスクリプト に書き収めた。

### (5). 作成したオブジェクトの数々

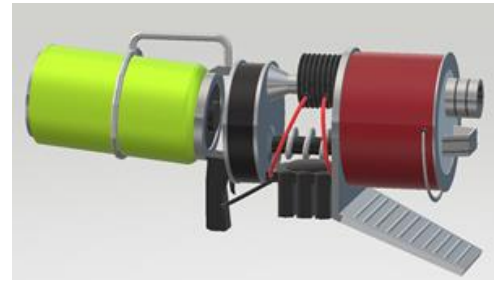

図4 作成したオブジェクトの一例(1)

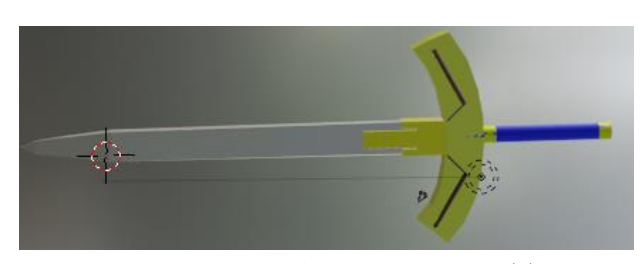

図5 作成したオブジェクトの一例(2)

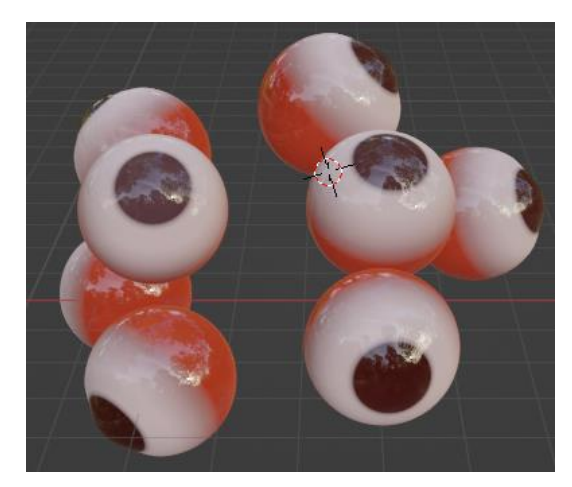

図6 作成したオブジェクトの一例(3)

Blender を利用した 3D モデリングでは、主 にゲームの謎解き要素を考える際に出た案を元 に制作した。Blender ではメッシュという円形 や立方体などのオブジェクトを選んで使用でき るのでそれらを使って細かく成型した。

## (6). ゲームのプレイ画像の一例

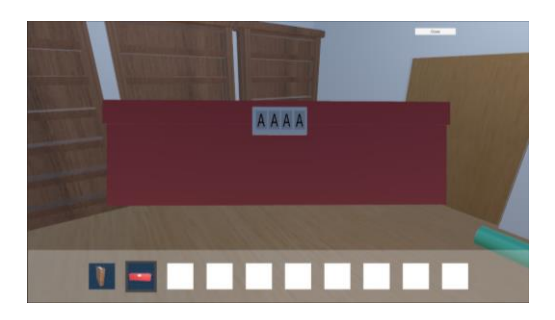

図7 パスワードギミックの仕掛け

キャンパスを透明化し、カメラの手前に常 に貼り付けておくことでアイテムをズーム した際に、画面の中心にアイテムが映るよう に設定した。

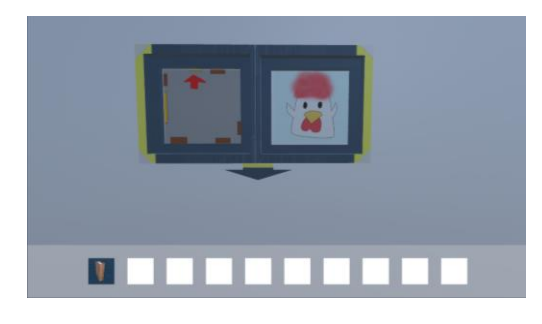

図8 その他の仕掛けの一例

カメラをズームインやズームアウトする 際にトリガーとなるボタンを矢印のオブジ ェクトにあてはめた。矢印の向きでズームイ ンとズームアウトがわかりやすいようにす るためにフラグを立て、矢印の向きを切り替 えるように設定した。仕掛けを解く際に無音 だとわかりにくいこともあり、フリー音源を 使用して音が鳴るように設定した。

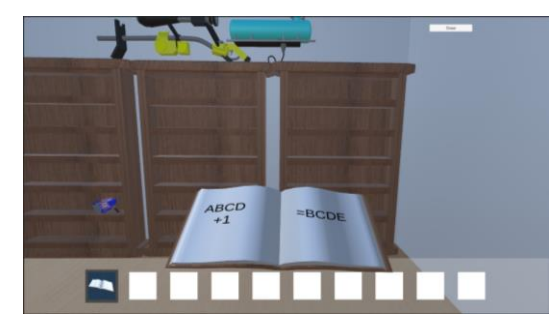

図9 謎解きのヒントを示す本

### 4.まとめ

時間の問題でオブジェクト制作班が作りたいも のが制作できなかった。制作できてもマテリアル の貼り付けをするために時間がかかり、実装でき なかったオブジェクトが沢山あった。放課後残っ て作業を行ったがプログラムの内容を理解するの に時間がかかり、実装しようとしていたものの多 くは実装することができなかった。

#### 5.あとがき

Blender の操作が難しく、やりたいことが思う ようにいかなかった。

Blender は大まかなモデリングが感覚的にでき てよかったが、細かい成型の設定をするモディフ ァイアなどの機能の使い方がわかりづらかった。

3Dペイントは操作が簡単で扱いやすかったが、 複雑な形を現すのが難しかった。

Unity は去年からの継続だったが、まだまだ理 解が追い付かない場面が多く大変だった。これか らもUnity を使用することは多いので頑張りたい。

- 6.参考文献・引用元
- ・Unity 3D [脱出ゲームの作り方その1:アイテ](https://katosanlaboratory.jp/unity3descapegameitemclick/) [ムをクリックする方法](https://katosanlaboratory.jp/unity3descapegameitemclick/) [\(katosanlaboratory.jp\)](https://katosanlaboratory.jp/unity3descapegameitemclick/)
- ・BGM[・ジングル・効果音のフリー素材|](https://otologic.jp/) [OtoLogic](https://otologic.jp/)
- ・【Unity[】カメラ移動を制御するスクリプト](https://qiita.com/Nekomasu/items/f195db36a2516e0dd460) [-](https://qiita.com/Nekomasu/items/f195db36a2516e0dd460) [Qiita](https://qiita.com/Nekomasu/items/f195db36a2516e0dd460)
- ・Blender [の易しい使い方](https://blender-cg.net/) | 3DCG [ソフト](https://blender-cg.net/) 「Blender[」の使い方について解説するサイト](https://blender-cg.net/) [\(サイトで取り扱ってるバージョンは](https://blender-cg.net/) 2.77 で す) [\(blender-cg.net\)](https://blender-cg.net/)
- ・Blender [カテゴリーの記事一覧](https://www.3d-beginner.com/archive/category/Blender) [初心者から画](https://www.3d-beginner.com/archive/category/Blender) 像制作 [-3D Graphic Design from Beginner-](https://www.3d-beginner.com/archive/category/Blender) [\(3d-beginner.com\)](https://www.3d-beginner.com/archive/category/Blender)
- ・Blender 281 [日目。「眼球のモデリング」その](https://www.3d-beginner.com/entry/2019/04/24/173000) 1。 - 初心者から画像制作 [-3D Graphic Design](https://www.3d-beginner.com/entry/2019/04/24/173000)  from Beginner- [\(3d-beginner.com\)](https://www.3d-beginner.com/entry/2019/04/24/173000)